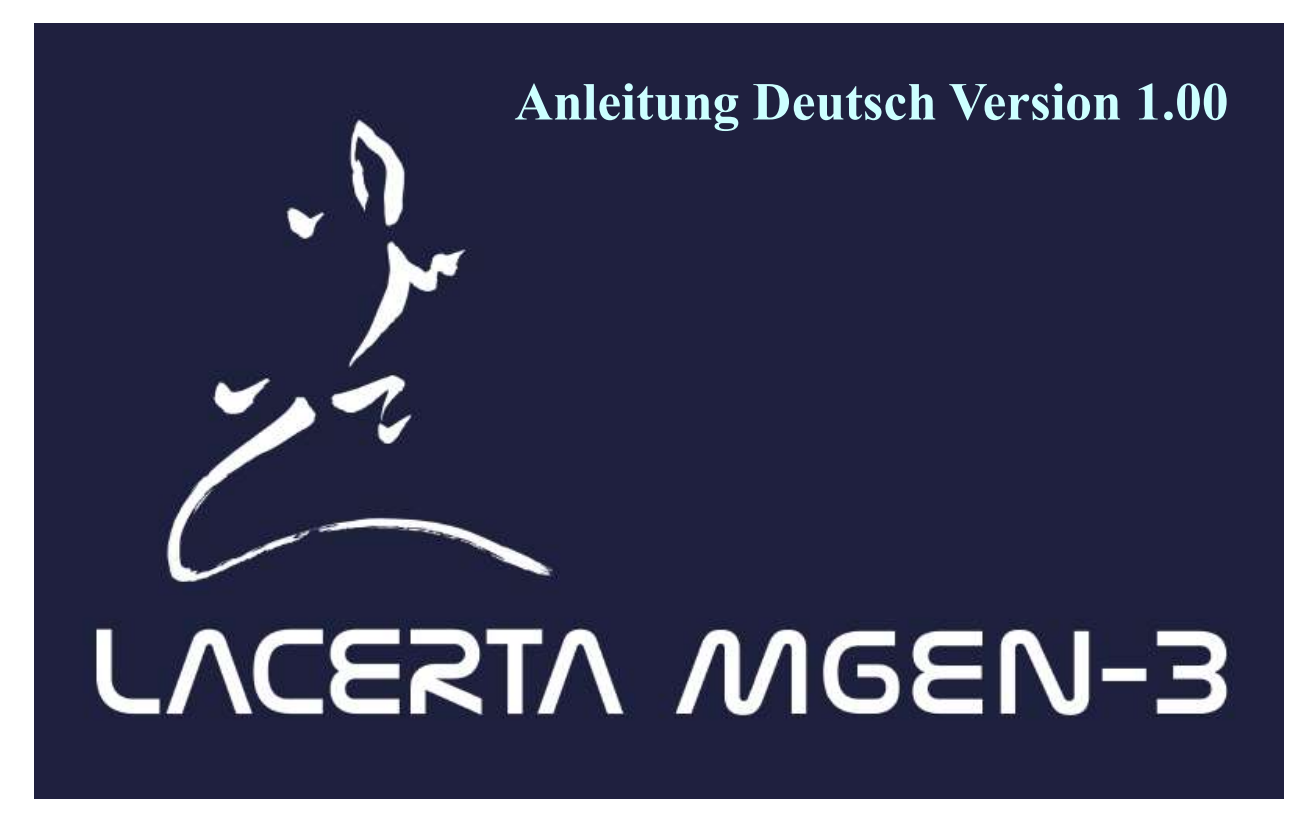

#### Vielen Dank für Ihre Entscheidung für den MGEN-3!

Der Lacerta MGEN-3 ist die neue Generation des bewährten MGEN-2 Autoguiders. Durch Multistar Guiding und Selbstparametrisierung ist er einfacher zu bedienen und auch genauer. Er kann als Standalone Gerät auch direkt DSLR Kameras ansteuern, aber auch via USB ferngesteuert werden und arbeitet via Ascom/Servermodus mit CCD Aufnahmeprogrammen zusammen (noch in Arbeit).

Der MGEN-3 vereint verschiedene bewährte und auch neue Eigenschaften:

- punktgenau Mikrocontroller programmiert, nicht auf ein allgemeines OS aufgesetzt
- direkte USB Anbindung, keine Treiberinstallation nötig. Stromversorgung via USB 5V
- erhöhte Empfindlichkeit durch optimale Bildkorrektur
- Multistar Guiding (bis zu 100 Sterne, automatische Gewichtung)
- selbstoptimierend und anpassend an unterschiedliche Bedingungen (A.I.)
- extreme Subpixel Genauigkeit und stabil gegen Seeing Variationen
- one push Modus für schnellsten Autoguiding Start
- Dithering nach gewünschter Bildanzahl (kombinierbar mit Lacerta Motorfokus)
- DSLR Steuerung integriert
- Standalone UND remote voll steuerbar
- via mgen.app in nahezu jede Ascom kompatible Aufnahme Software einzubinden (APT, SGP, MaximDL, SIPS, Nebulosity sind getestet)

#### Entwicklung

In der Firmware Version 1 kann der MGEN-3 in etwa das, was auch der MGEN-2 kann – aber noch etwas genauer durch das Multistar Guiding. Zahlreiche weitere Funktionen werden nach und nach implementiert werden. Nur um einiges zu nennen: Binning modes, Platesolving und Folgefunktionen (micro Goto über ST4, Polar Alignment, etc), WiFi Funktionen, adaptive Optik, Analyse der Bildfeldrotation und Ansteuerung eines Derotators bei azimutalen Montierungen. Senden Sie uns Ihre Ideen Wünsche Anmerkungen und Verbesserungsvorschläge.

#### Lieferumfang:

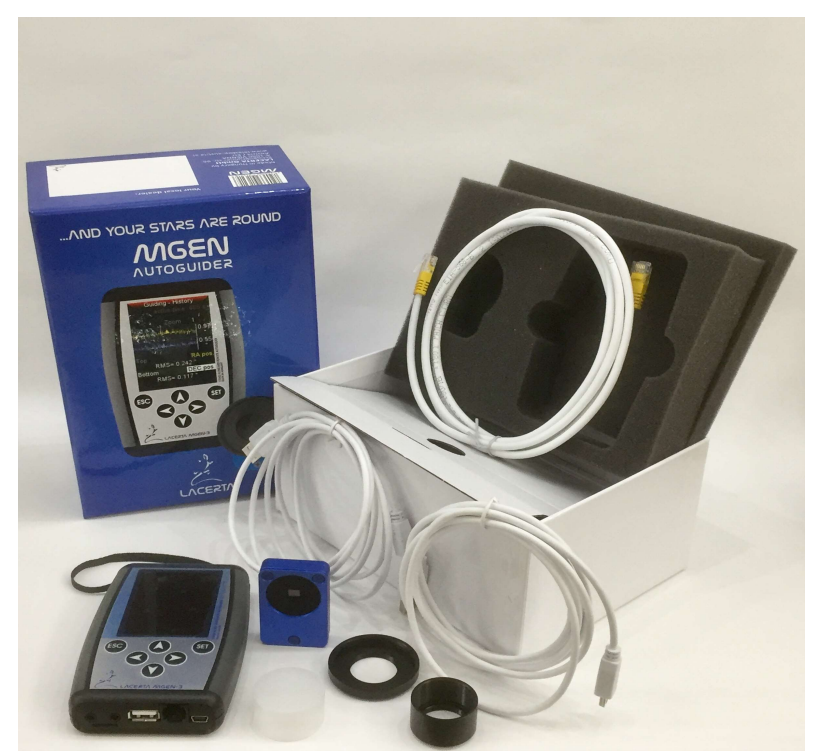

- MGEN-3 Handbox
- MGEN-3 Kamera
- Adapter von Kamera auf T2
- Adapter von Kamera auf 1,25" mit Filtergewinde
- 2x USB Kabel
- ST4 Guidingkabel

#### Anschluss der Kamera an das Guidescope:

Die Kameraeinheit ist extrem leicht gebaut und wiegt nur etwa 40 Gramm. Der Anschluss an das Guidescope erfolgt über ein T2-Gewinde, eine 31.7mm Steckhülse oder durch das M28,5 Filtergewinde. Bei Verwendung des T2 Gewindes ist MGEN-3 mit MGEN-2 kompatibel (Backfocus: 9 mm)

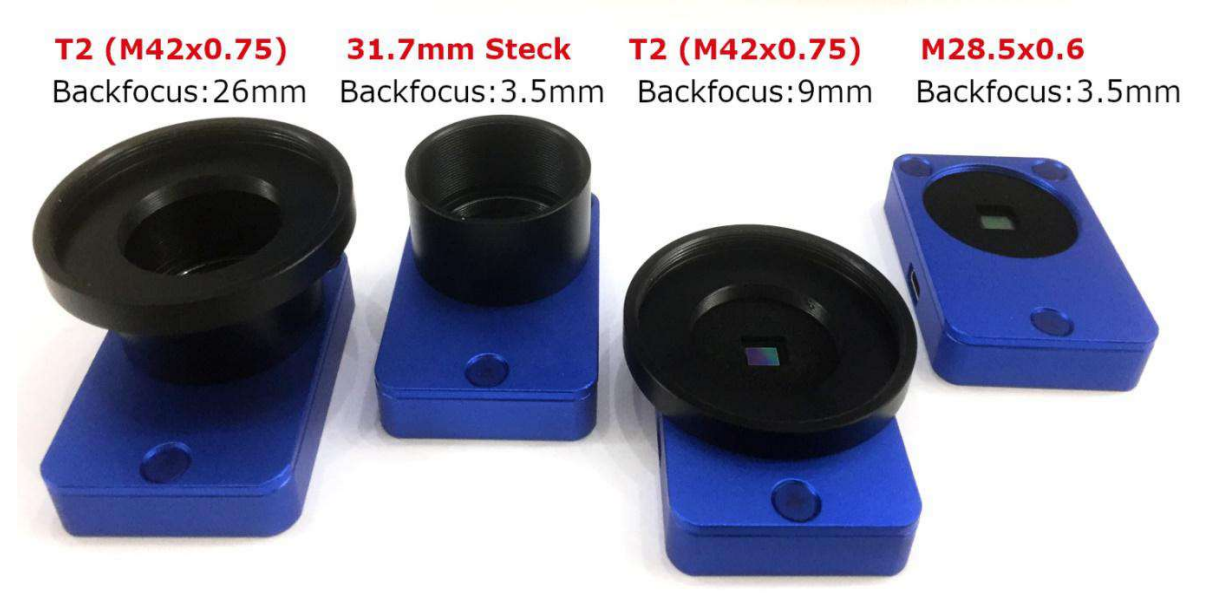

#### Die Anschlüsse des MGEN-3:

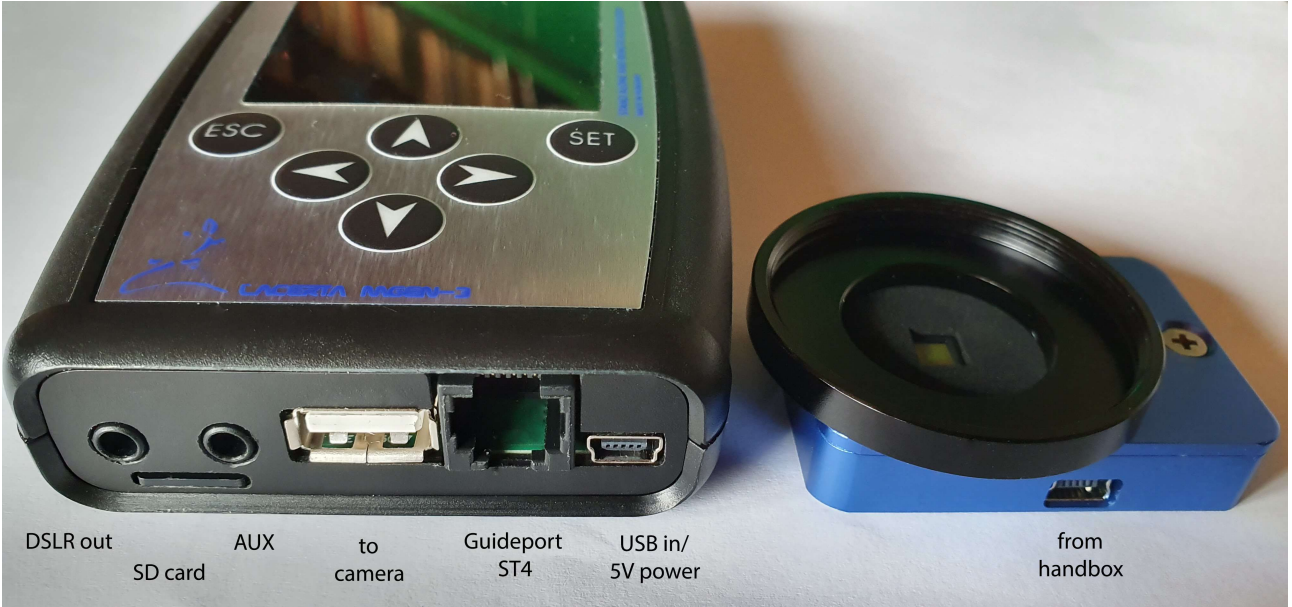

## Oberfläche, Menüstruktur und Bedienung des MGEN-3

Die Menüs des MGEN-3 sind in 4 grosse Gruppen eingeteilt, welche jeweils einige Punkte als dropdown Menü beinhalten. Mit den Richtungstasten UP ▲ und DOWN ▼ kann der Cursor beliebig durch die Menüeinträge verschoben werden. Mit LEFT ◄ und RIGHT ► kann zwischen den Menügruppen umgeschaltet werden. In das markierte Untermenüs steigt man per SET ein, und mit ESC kommt man zurück ins zugehörige Obermenü.

Die 4 Obermenüs sind folgende:

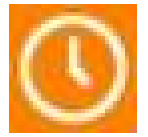

DSLR Belichtungssteuerung (Timer), hier können Aufnahmesequenzen programmiert werden. Im Moment nur ein Eintrag: einfache Presets

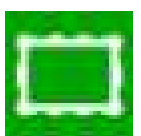

Live Bild der Guide Kamera, deren Einstellungen und Belichtungszeiten, sowie einige komplexere Funktionen.

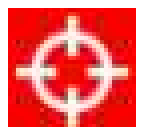

Autoguiding und damit zusammenhängende Funtionen, wie Dithering.

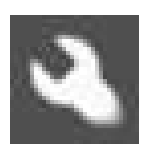

Einstellungen Display, Nacht/Tagmodus, Sprache, SD Karte und andere Optionen. Ausschalten und Bootsystem für FW upload. Die ID Nummer für die Registrierung findet sich unter System.

Es gibt auch eine Methode direkt zwischen den Untermenüs umzuschalten: Im Untermenü befindlich ESC gedrückt halten, dann erscheint unten eine Zeile "◄ change page ►" und man kann durch zusätzliches Drücken von LEFT ◄ oder RIGHT ► in die angrenzenden Untermenüs wechseln.

#### Inbetriebnahme und grundlegende Schritte beim MGEN-3:

Die MGEN-3 Handbox wird mit der Kameraeinheit durch das mitgelieferte USB-Kabel verbunden, und die Handbox mit dem Autoguider-Eingang der Montierung durch das ebenfalls mitgelieferte Guidekabel. Der MGEN-3 wird über die zweite kleinere USB Buche mit 5V Strom versorgt (zB durch Anschluss an einen PC oder per Handy Powerbank).

Durch einen kurzen Druck auf die ESC Taste wird der MGEN-3 eingeschaltet – der one push Bildschirm erscheint:

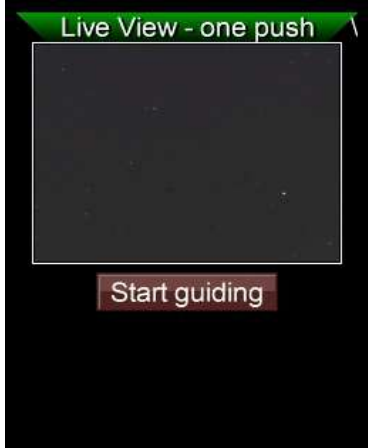

Die one push ("ein Knopfdruck") Funktion wird später viel Zeit ersparen, den von hier aus kann direkt die Kombination der Vorgänge Sternsuche, Kalibration und Guiding Start ausgelöst werden. Der Cursor wird mit der Richtungstaste DOWN auf die Schaltfläche "Start guiding" gebracht:

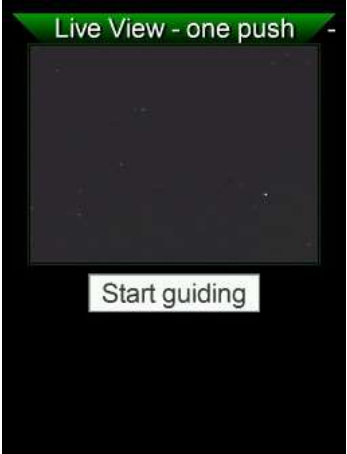

und per SET der kombinierte Vorgang gestartet.

Bei der ersten Verwendung ist es aber nötig, zuerst das Leitrohr zu fokussieren. Die Anschlussmöglichkeiten erlauben die Verwendung jedes Leitrohrs, wir empfehlen ein kleines Sucherfernrohr zB. ein 30/120mm oder 50/180mm. Die kurze Brennweite erlaubt ein grosses Feld auf dem Sensor abzubilden, und die Subpixel Genauigkeit des MGEN-3 ist so gross, dass die Aufnahmebrennweite praktisch unbeschränkt ist.

Um das Leitrohr zu fokussieren, wechseln wir zum eigentlichen Live Bild wo man bei Bedarf einige Werte einstellen kann. Vom one push Bildschirm wird das Menü per ESC erreicht:

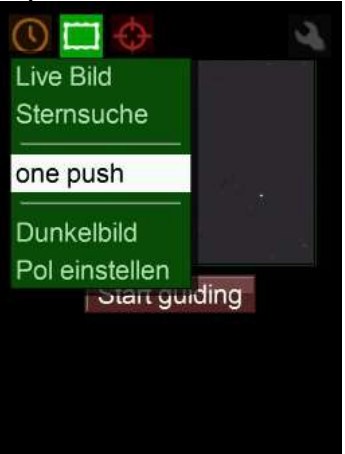

Hier können mit den Richtungstasten UP und DOWN Einträge ausgewählt werden, mit den Tasten LEFT und RIGHT können auch Menüstränge gewechselt werden. Zum Fokussieren wird Live Bild ausgewählt

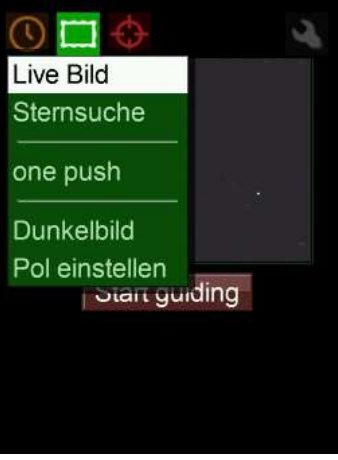

und per SET der Bildschirm aufgerufen:

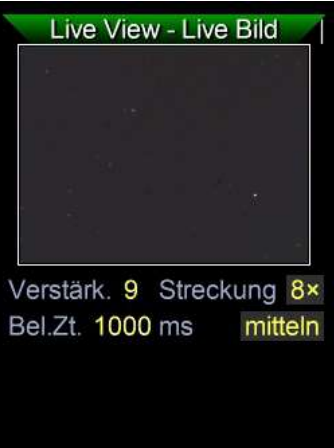

Hier können verschiedene Werte und das Zoom Niveau eingestellt werden. Am Verstärker kann man das vom Sensor kommende Signal einstellen (empfohlen 9), und die Streckung (empfohlen 8x) verstärkt das Bild für die Anzeige weiter (nicht für die internen Vorgänge wie Messung des Sterndurchmessers oder Gewichtung). Weiters können eingestellt werden: Die Belichtungszeit für die Einzelbelichtung an der MGEN-3 Kamera (empfohlen 1000ms), sowie die Art wie das live Bild

#### errechnet wird wenn der Zoom weniger als 1:1 beträgt (mitteln ist empfohlen). Exkursion: Wie können Werte am MGEN-3 eingestellt werden?

Der Cursor ist anfänglich am Live Bild, und mit 2x Richtungstaste DOWN drücken kann er auf den Wert der Bel.Zeit gesetzt werden - SET drücken aktiviert

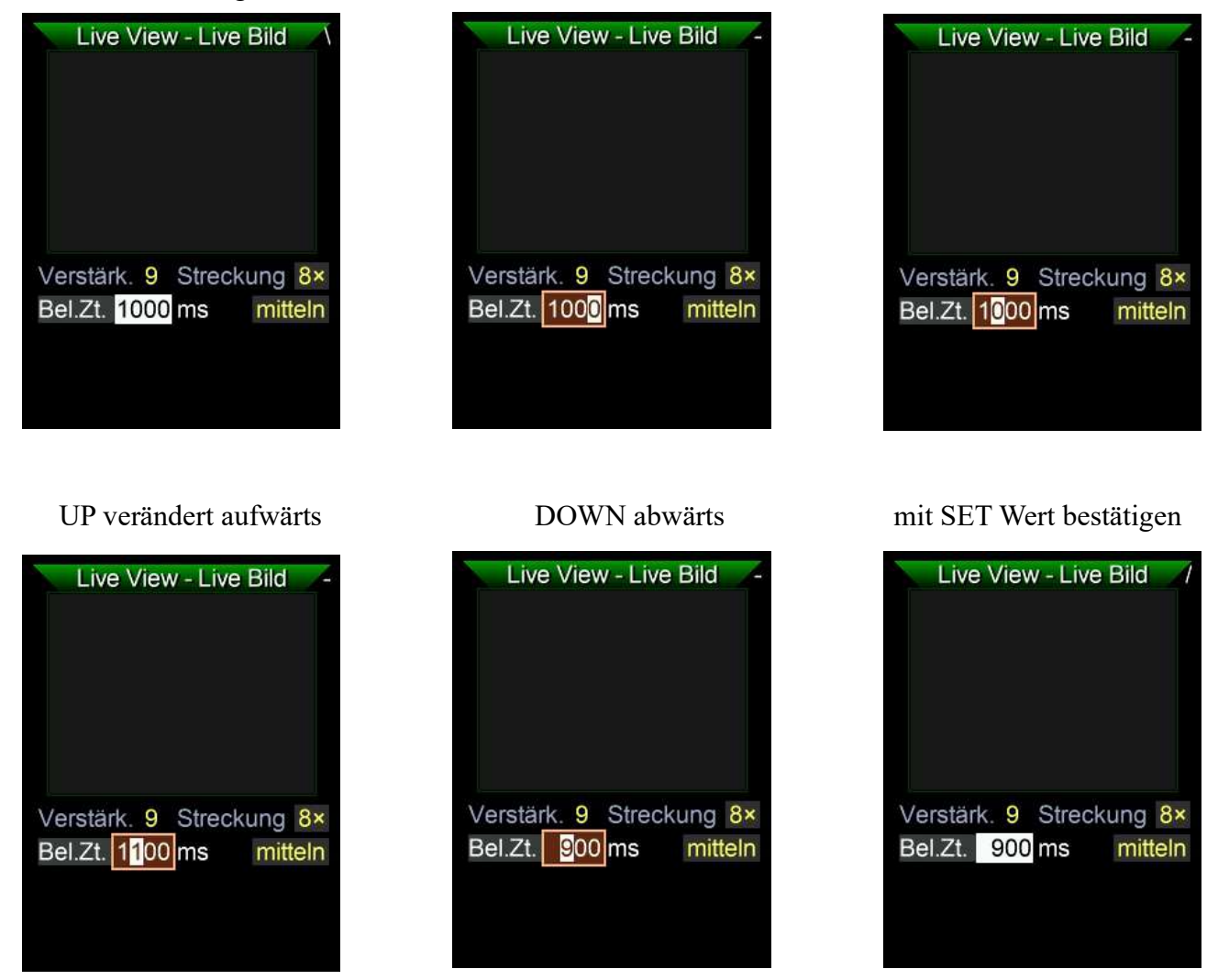

Hilfreich beim ersten Fokussieren ist, wenn die MGEN-3 Kamera im ungefähr richtigen Abstand von der Linse des Leitrohrs platziert wird. Der Brennpunkt befindet sich ca. so weit von der Linse entfernt, wie die angegebene Brennweite. Dort muss der Sensor der MGEN-3 Kamera platziert werden. Mit den empfohlenen Einstellungen am Live Bild hat die MGEN-3 Kamera höchste Empfindlichkeit und es werden wahrscheinlich schon defokussierte Sterne in Form von Scheibchen sichtbar sein. Das Leitrohr ist so zu fokussieren, dass die Sternscheibchen so klein wie möglich werden.

Wenn das im Groben geschehen ist, hilft die Zoomfunktion ins Bild hinein zu zoomen und eine sehr feine Scharfstellung vorzunehmen. Dazu wird der Cursor auf das Live Bild gebracht und mit SET die Zoomfunktion aufgerufen.

# SET: Das Zoom/Pos Kästchen ESC drücken und halten, RIGHT drücken um

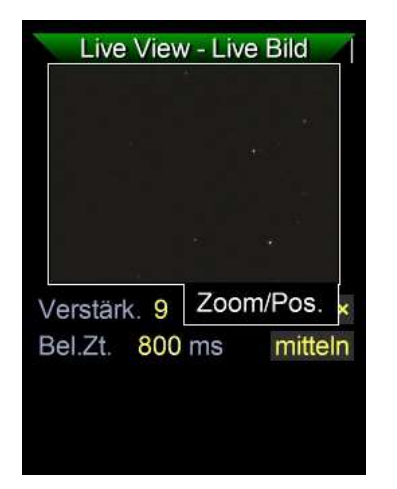

erscheint der Zoomwert erscheint einzuzoomen

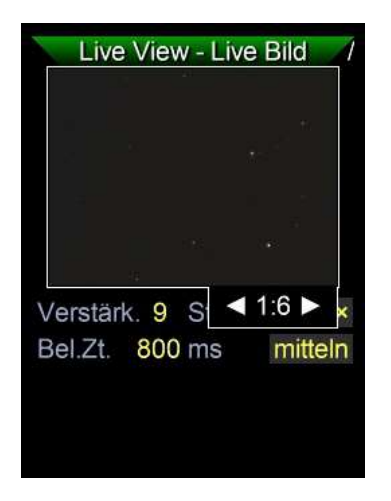

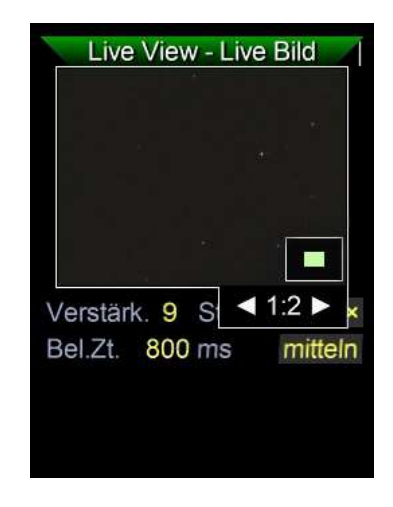

Das kleine grüne Feld im Live Bild zeigt die Grösse und Position des Ausschnitts.

ESC auslassen, per Pfeiltasten und ein hellerer Stern werden weiter eingezoomt werden

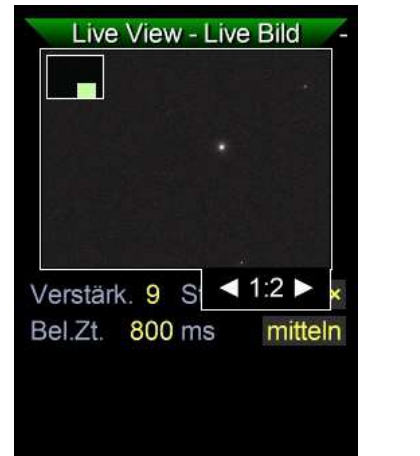

kann der Ausschnitt bewegt zentriert, und per ESC+RIGHT

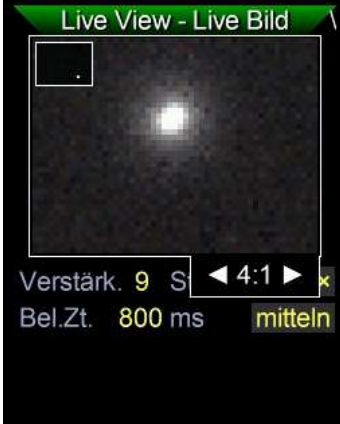

Bei diesem starken Zoom (4:1 = 400%) gelingt das Scharfstellen des Sternes sehr leicht und genau.

Hinweis: Lassen Sie Ihre MGEN Kamera fix am Leitrohr – dann ersparen Sie sich ein erneutes Scharfstellen!

Hinweis 2: Nehmen Sie ein entferntes Licht zum scharf stellen, so sparen Sie Zeit unterm Himmel!

Nach erfolgreicher Scharfstellung wird per ESC+LEFT wieder ausgezoomt auf 1:6, und der Zoom Modus per SET verlassen:

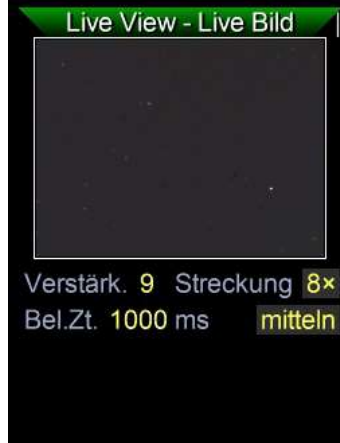

Der nächste Menüeintrag nach dem Liveview ist die Sternsuche. Es lohnt sich einen Moment hineinzuschauen, die Werte zu kontrollieren und die Wirkungsweisen zu verstehen.

Auswählen und SET drücken die Sternsuche

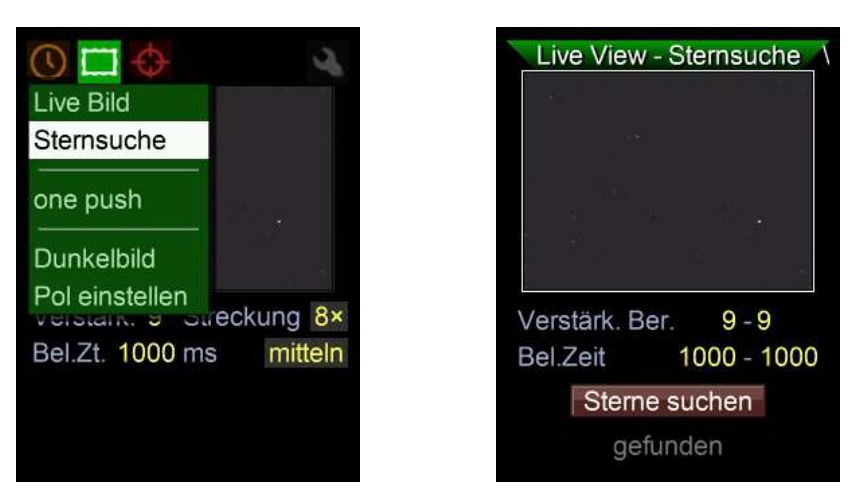

Auch hier ist das Live Bild sichtbar, auch die Zoom Funktion ist verfügbar, aber dieser Bereich wird dazu verwendet die grundlegenden Einstellungen für die automatische Sternsuche festzulegen.

Verstärkungsbereich: Hier kann die Empfindlichkeit der Kamera eingestellt werden. Lässt man den ganzen Bereich von 0-9 zu, so setzt die Automatik bei Anwesenheit eines hellen Sternes die Empfindlichkeit herunter und weniger Sterne werden gefunden. Da ein heller Stern auch einen besseren Rauschabstand hat, ist das in manchen Fällen bei manuellem Tuning wünschenswert und man kann mit den Einstellungen experimentieren. Um viele Sterne auch bei weniger sternreichen Bildfeldern zu finden, empfehlen wir jedoch nur die höchste Empfindlichkeit zuzulassen, also Bereich 9-9. Die Automatik deaktiviert zu ausgebrannte Sterne dann automatisch, während zu schwache Sterne wenig gewichtet werden. Stellt man nach der Sternsuche fest, dass der MGEN zwar 100 Sterne (derzeitige maximal Anzahl) gefunden hat, diese jedoch alle im oberen Bereich des Bildschirms markiert sind, dann macht es Sinn für diesen speziellen Fall die Gain bis auf 0-0 zu senken. Hellere Sterne werden dann im ganzen feld gefunden und die Sterne haben dann allgemein ein besseres Rauschverhältnis. Der MGEN-3 ist damit jeder Situation angepasst.

Belichtungszeit: Auch hier kann ein Bereich angegeben werden, die Automatik ermittelt dann den in diesem Bereich dem Sternfeld am besten angepasste Belichtungszeit. Bei Anwesenheit hellerer Sterne wird eine kürzere Zeit ausgewählt, bei Fehlen eine längere. Die ermittelte Belichtungszeit ist wichtig, weil sie dann auch beim Guiden verwendet wird und damit die Zeitspanne zwischen den an die Montierung gesendeten Korrektursignale darstellt. Hat man z.B. eine Montierung mit wenig steil verlaufendem periodischen Fehler, so muss weniger oft korrigiert werden und man kann eine längere Zeitspanne wählen (bis 4000ms). Benutzt man den MGEN-3 aber z.B. zum Ansteuern einer aktiven Optik, so kann eine sehr kurze Zeit eingestellt werden (ab 1ms) . Für normale Verwendung mit den meist verbreiteten Montierungen empfehlen wir eine Zeitspanne von 800-1500ms einzustellen (=voreingestellte Werte).

Wird die Sternsuche gestartet, so probiert die Automatik einige Werte in den Bereichen aus und zeigt sie auch kurz an, bevor die ermittelten Werte angewendet werden und der Bildschirm automatisch zur Sternauswahl wechselt. Diese Funktion ist nur für manuelles Feintuning interessant und wird später behandelt. Üblicherweise startet man die Sternsuche vom one push Menü. Will man die durch die Sternsuche ermittelten Werte nachschlagen, findet man sie nach im Menüpunkt Live Bild.

Die ermittelte Belichtungszeit ist auch die Basis für die im MGEN-3 intern berechnete Guidestatistik, anhand der die automatische Selbstparametrisierung das Guiding optimiert. Bei der nächsten Verwendung des MGEN-3 wird von diesen Werten aus weitergearbeitet, und sie den Bedingungen der neuen Session angepasst (wechselndes Seeing, etc.).

Für die optimale und schnellste Kalibration ist es empfehlenswert, zwei wichtige Werte korrekt einzustellen: Die Brennweite des Leitrohres sowie die Autoguide Geschwindigkeit der Montierung.

#### Die sind im Guider Setup zu finden:

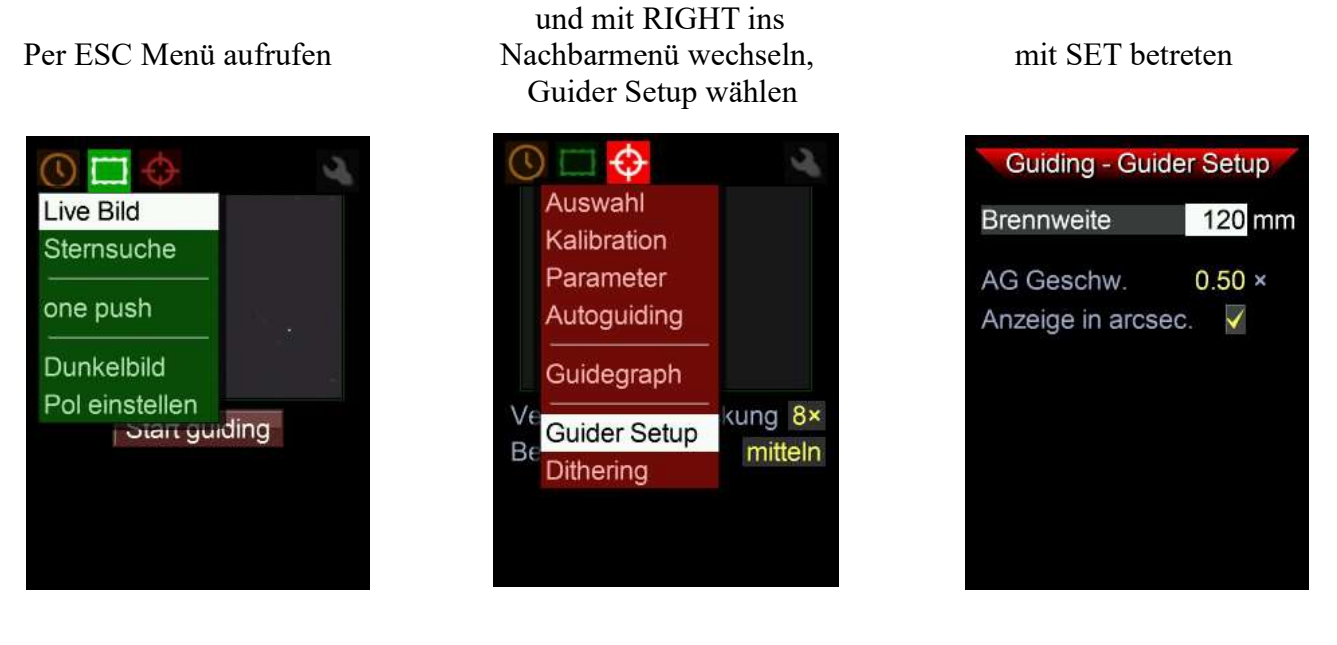

Die Werte kontrollieren bzw. die korrekten Werte eintragen. Der 50mm Sucher hat 180mm Brennweite, der 30mm Sucher 120mm, und der Skywatcher 50mm ED 240mm. Die Autoguidegeschwindigkeit ist in den meisten Fällen 0,50x Sterngeschwindigkeit. Der MGEN-3 benutzt die Brennweite auch bei der Berechnung verschiedener angezeigter Werte, wie zB. FWHM (Sterngrössen) oder der Abweichungen beim Guiding (rms Werte). Es ist praktisch, die in Bogensekunden statt in Pixel angezeigt zu bekommen. So sind sie besser vergleichbar. Wir empfehlen daher, das Häkchen bei "Anzeige in arcsec." zu setzen.

Hinweis: Die für das Guiding benutzen Parameter ermittelt der MGEN-3 erst bei der Kalibration, die hier eingestellten Werte helfen, den Kalibrationsvorgang schnell und fehlerfrei durchzuführen.

Hinweis 2: Die eingestellten Werte bleiben dauerhaft gespeichert, und müssen nur bei Veränderungen im Setup neu eingestellt werden.

#### Dunkelbild aufnehmen:

Der MGEN-3 kann eine automatische Korrektur des Kamerabildes vornehmen, um Hot/Coldpixel sowie andere Artefakte aus dem Guiderbild zu entfernen. Für beste Funktion empfehlen diese Möglichkeit immer zu nutzen. Der Einfachheit halber nennen wir es Dunkelbild, der Vorgang ist intern jedoch bedeutend komplexer (Bias, optimized Dark, overscan correction, scaling). Die Erstellung des Sets an Korrekturframes ist automatisiert und sehr einfach. Sorgen Sie zuerst dafür, dass keinerlei Licht in die Kamera fällt (tagsüber mit der Hand abdecken ist zuwenig!).

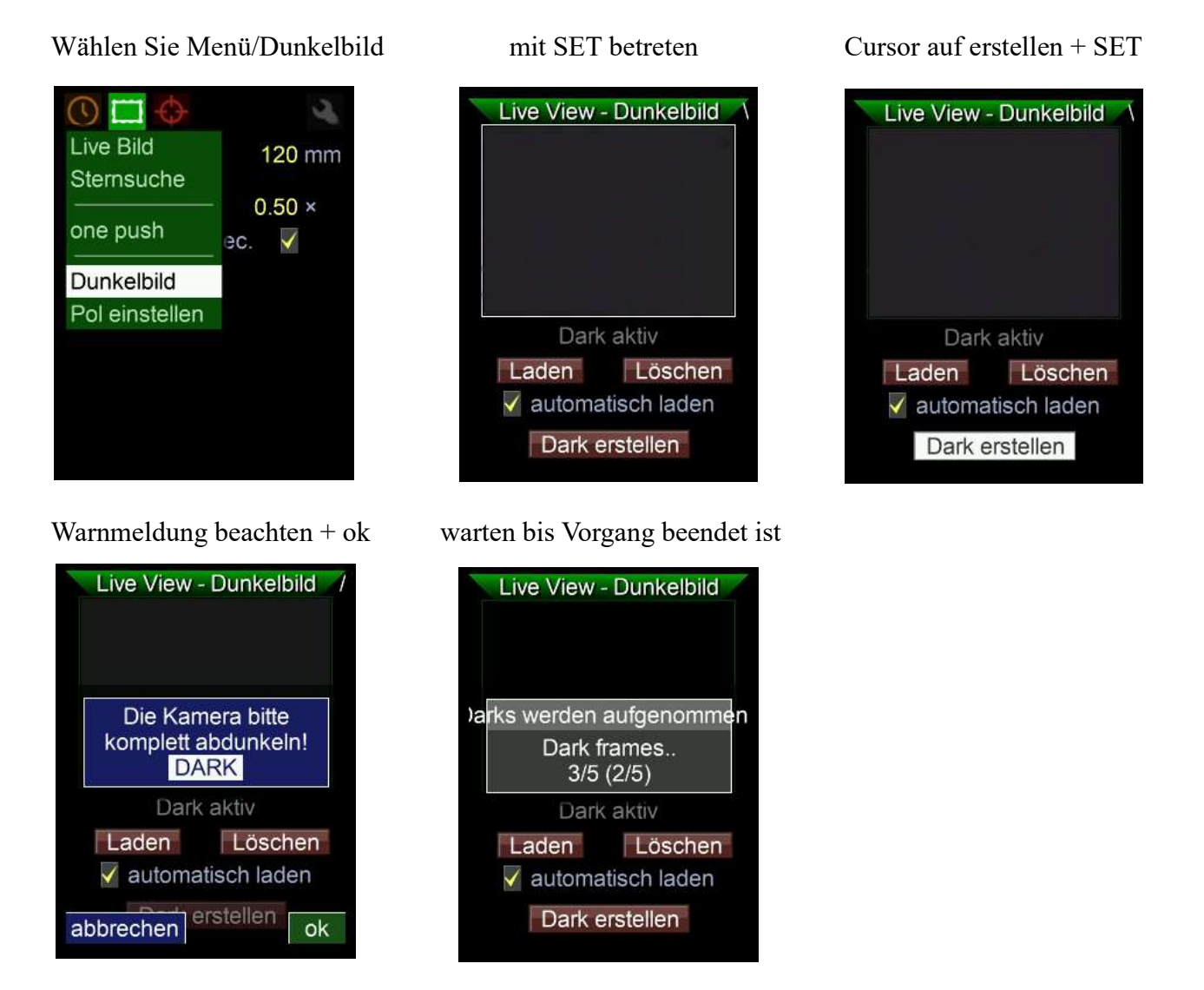

Die Korrekturframes werden angewendet ("Dark aktiv") und auf der SD Karte gespeichert. Ist keine SD Karte vorhanden, erscheint eine Warnmeldung aber das Dark ist trotzdem aktiv bis zum ausschalten. Häkchen bei "automatisch laden" setzen, dann wird die Korrektur beim Start automatisch eingeschaltet!

Nach diesen vorbereitenden Maßnahmen, die man vor der ersten Verwendung mal durchgeht, ist der MGEN-3 einsatzbereit. Die vorhergehenden Punkte können alle übersprungen werden und das Autoguiding direkt vom Einschalt (one push) Bildschirm aus gestartet werden.

#### Autoguiding starten

Nach dem Einschalten erscheint der one push Bildschirm automatisch, auch er zeigt das Live Bild mit den Sternen. Dann muss man nur den Cursor mit DOWN auf "Start guiding" bringen und per SET das Autoguiding starten. Aus dem Menü kommend kann man ihn jederzeit anwählen:

mit SET betreten cursor auf Start guiding+ SET

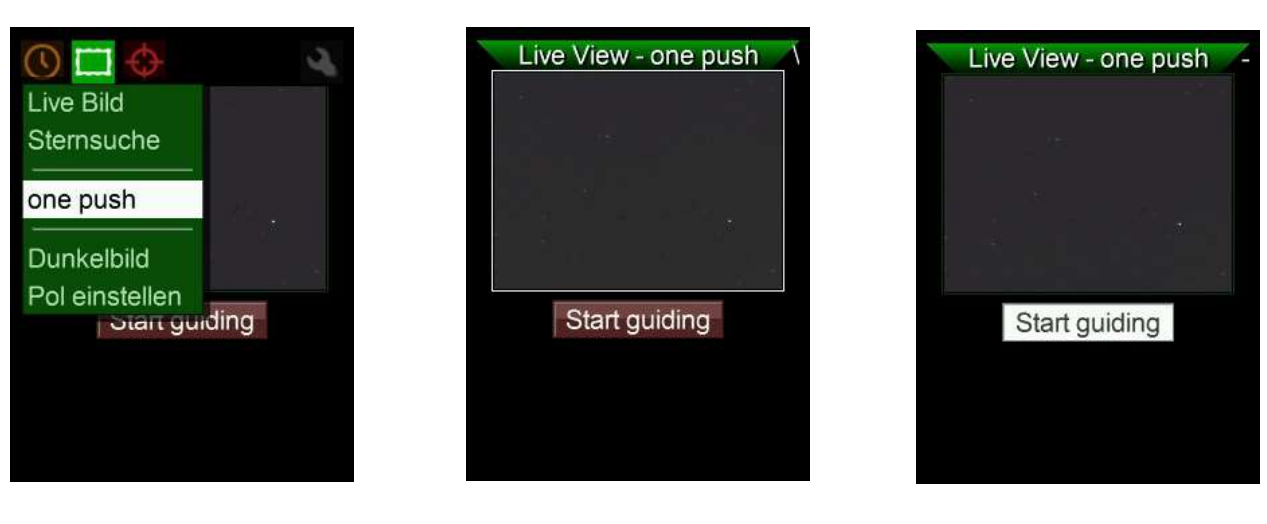

Die folgenden Vorgänge geschehen automatisch:

Live View - one push Abbrechen #1:23 Sterne gefunden

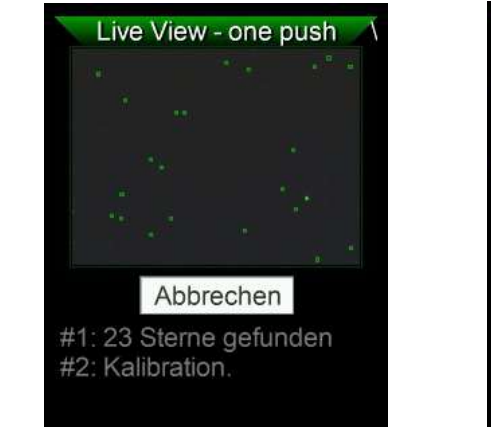

Sterne werden gesucht.. es wird kalibriert.... ...und das Guiding gestartet

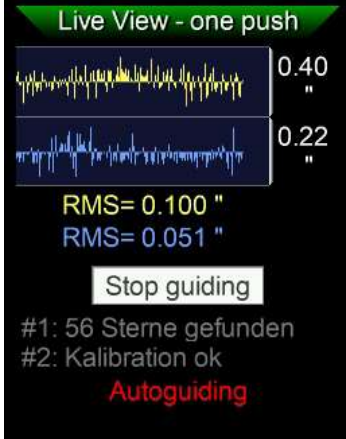

Das Live Bild wechselt zum Guidegraphen, rechts wird die Skalierung der Y Achse und darunter die Standardabweichung rms angezeigt. Hier kann auch das Guiding gestoppt und wieder fortgesetzt werden. Wird das Teleskop zu einem neuen Feld geschwenkt, erfolgt vor dem Fortsetzen automatisch eine neue Sternsuche und Kalibration. Bei Bedarf kann die Kalibration durch eine vorhergehende manuelle Sternsuche von hier aus getriggert werden.

Der one push Bereich fasst also die wesentlichen Schritte zu einem automatisieren Ablauf zusammen, der MGEN-3 hat aber auch die Möglichkeit voller manueller Kontrolle mit oder ohne Selbstparametrisierung, und die manuell veränderten Daten werden dann auch von der Automatik berücksichtigt. Alle Anwender die stets mit denselben Einstellungen arbeiten, haben hier die Möglichkeit Guiding auf Knopfdruck zu starten. In der Regel dauert der Vorgang Sternsuche und Kalibration bis zum Guiding weniger als 30 Sekunden.

Hinweis: Tipps zum erfolgreichen Guiding finden Sie am Ende der Anleitung!

#### Kamerasteuerung

Der MGEN-3 hat eine voll funktionsfähige Kamerasteuerung an Bord, und kann mit einem für das DSLR Modell spezifischen Kabel mit der Buchse an der Unterseite der Handbox verbunden werden. Canon, Nikon, Pentax, viele Sony und andere Kameras sind per Kabel ansteuerbar.

Die Kamerasteuerung findet sich ganz links unter dem Symbol.

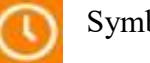

 nach dem Start wird die Einf. Presets per SET betreten und Timer programmieren verbleibende Bel.Zeit angezeigt

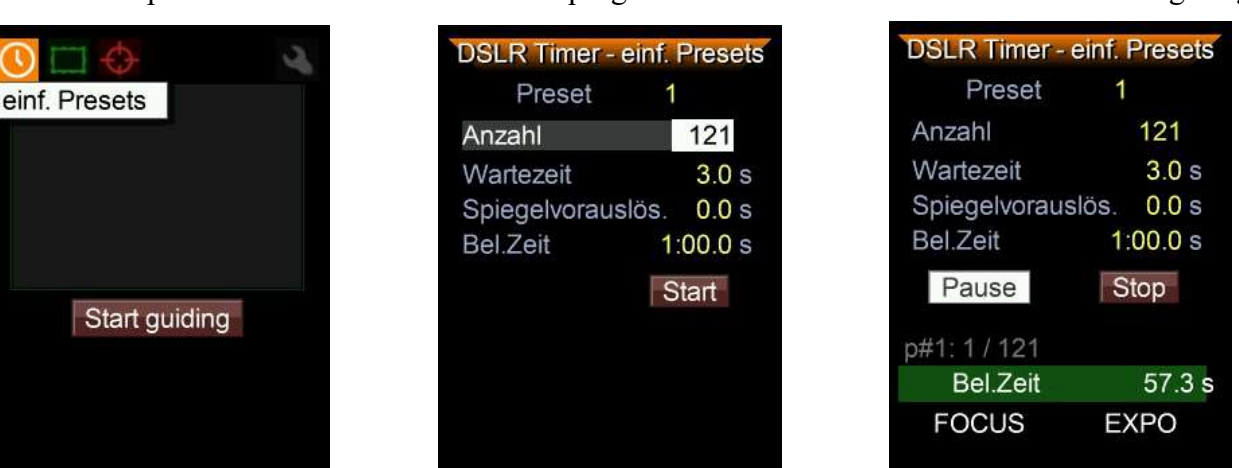

Die Belichtungsreihe kann pausiert und fortgesetzt werden. Beim Fokus Signal leuchtet die ESC Taste auf und beim Shutter Signal auch die SET Taste. Wenn Sie eine Spiegelvorauslösung verwenden wollen, muss die auch in der DSLR aktiviert werden. Beim Wert 0.0s wird keine Spiegelvorauslösung vorgenommen.

Es können 4 verschiedene Presets eingestellt werden. Später werden weitere Funktionen folgen (HDR Belichtungsreihen etc).

#### Dithering

Dithering ist der zufällige Versatz des Leitsternes zwischen den DSLR Aufnahmen. So können sowohl Hot/Coldpixel als auch das Dunkelstrommuster beim Stacken der Aufnahmen besser herausgerechnet werden und man erhält ein saubereres Summenbild.

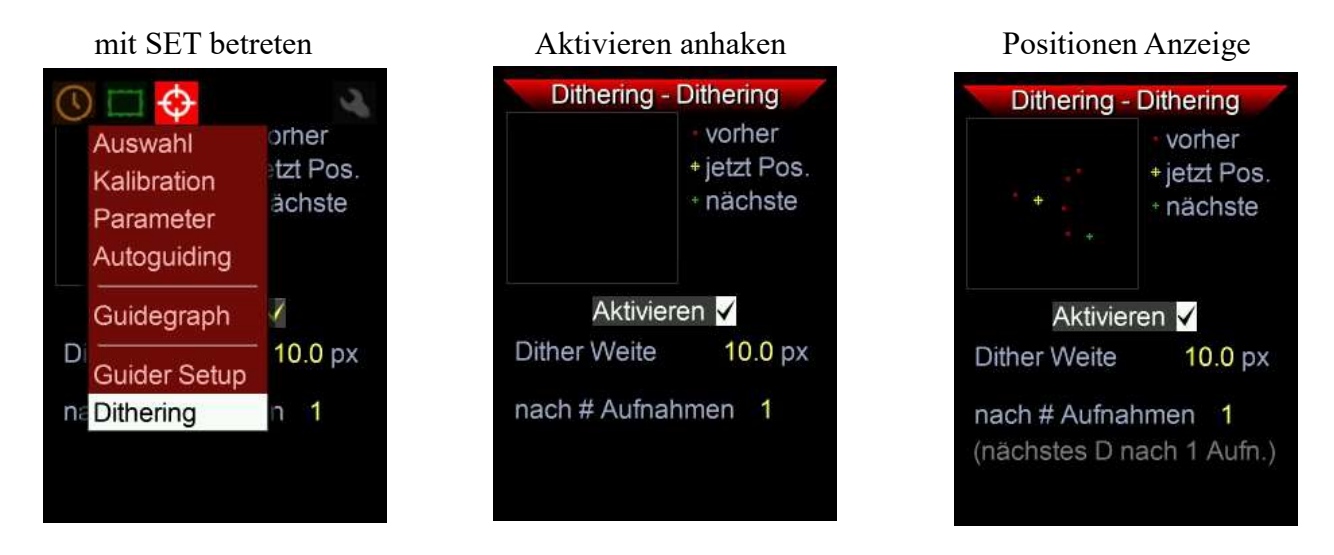

Es ist empfehlenswert, Dithern immer aktiviert zu haben. Die Dither Weite kann bis 99,9 Pixel erhöht werden. In der Praxis reichen Werte um 10-15 Pixel für den Effekt. Die MGEN-3 Kamera hat Pixelgrösse 3.75µm und z.B. mit einem Verhältnis von Aufnahme zu Guiding Brennweite von 5:1 wäre das ein Versatz von 50-75 Pixel auf einer Kamera mit derselben Pixelgrösse. Bei sehr kleinen Aufnahmebrennweiten kann man den Wert erhöhen, aber das Dithern dauert dann auch länger.

Wenn man sehr viele Aufnahmen macht kann man einstellen dass das Dithern nicht nach jeder Aufnahme erfolgt, sondern nach einer gewissen Anzahl an Bildern. Das spart die Zeit welche das Dithern benötigt (jedesmal einige Sekunden), und bei vielen Aufnahmen hat man trotzdem eine gute Chance die Störpixel und Muster beim Stacken heraus zu bekommen (KappaSigma Stacking etc)

## Poleinstellung über die Scheiner Methode (Sterndrift)

Bei der Poleinstellung nach Scheiner wird die Drift eines Sternes bei ungenauer Einnordung gemessen und dient der Einnordung der Polachse. Ein Stern am Meridian (möglichst nahe Äquator) wird zur Einstellung des Azimuts (links-rechts), und ein Stern im tiefen Osten oder Westen (ebenfalls nahe Äquator) zur Einstellung der Polhöhe (hinauf – hinunter) verwendet. Mit dieser 2 Stufen Methode kann sehr genau eingenordet werden, wobei der Einfluss der Luftturbulenz beim MGEN-3 durch das Multistern Verfahren gering gehalten wird. So kommt man in sehr kurzer Zeit zu ausreichender Genauigkeit.

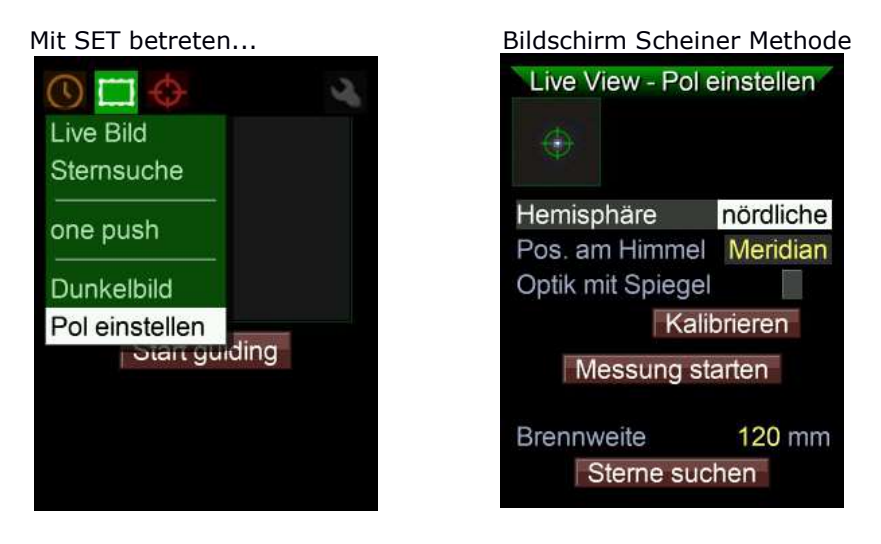

Unten am Bildschirm kann man die Sternsuche starten, sowie die Brennweite des Leitrohres eingeben (wichtig für korrekte Anzeige des Polfehlers). Wir empfehlen mit einem Sternfeld am Meridian zu starten. Das hilft später bei der Eliminierung des Polhöhen Fehlers (da der Azimut dann bereits korrigiert ist).

Die Schritt für Schritt Prozedur ist wie folgt:

- Sternsuche. Nach der Sternsuche erscheint der Multistern im kleinen Bildfenster (im grünen Kreis mit Fadenkreuz).
- Einstellung der Hemisphere auf der man sich befindet (nördliche oder südliche)
- Auswahl der Position des Sternfeldes (Meridian, Osten, Westen)
- hat man einen Spiegel in der Leitoptik (OAG), Häkchen setzen weil alles spiegelverkehrt ist
- Kalibration betätigen. Da noch kein Guiding erfolgt ist, kennt der MGEN-3 noch nicht die Ausrichtung der Pixelreihen der Kamera im Verhältnis zu den Achsen. Dies wird bei der Kalibration festgestellt.

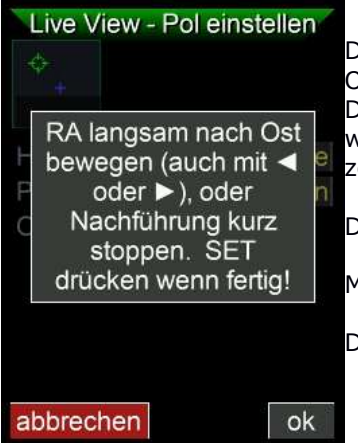

Dazu wird die RA Achse langsam ein kleines Stück Richtung Osten bewegt, das kurze Stoppen der Nachführung hat denselben Effekt. Die Bewegung kann auch über die RA Pfeiltasten des MGEN-3 ausgeführt werden, welche die ST4 Signale an die Montierung auslösen. Der Multistern zeichnet eine kleine Linie, welche in Richtung des sichtbaren Poles zeigt.

Die entsprechenden Anweisungen werden eingeblendet.

Mit SET bzw. ok bestätigen wenn die Bewegung ausgeführt ist.

Der MGEN-3 kennt nun die Ausrichtung der Achsen zur Kamera.

#### • nun Messung starten

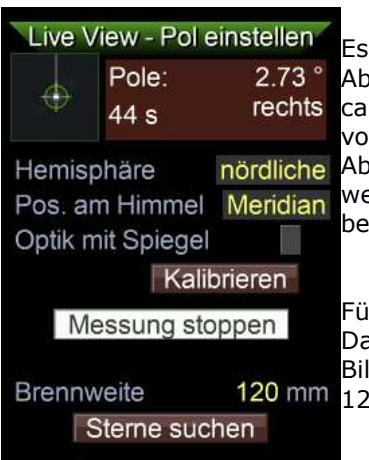

Es wird nach ein paar Sekunden die aus der Messung kalkulierte Abweichung in Grösse und Richtung laufend angezeigt, sowie die Zeit. Nach ca. 30 Sekunden sind die Werte stabil genug, um die Korrektur vorzunehmen. Messung stoppen, das braune Feld wird grün. Eine Abweichung nach rechts bedeutet, dass die Montierung nach rechts gedreht werden muss um mit der Polrichtung übereinzustimmen (von oben betrachtet gegen den Uhrzeiger Sinn).

Für grössere Abweichungen kann zum Live Bild zurück geschaltet werden. Dabei wird die Messung automatisch gestoppt. Die Breite des Live Bild Bildschirms bei 180mm Brennweite am Himmel beträgt 1,5° und bei 120mm 2,3°. Das hilft die Distanz abschätzen.

Nach der Messung und Korrektur kann unten eine erneute Sternsuche gestartet werden, und der Prozess wiederholt werden. Bei kleinen Abweichungen braucht man nicht mehr aufs Live Bild zurückzuschalten. Gerät der Multistern aus dem Fenster, unten eine neue Sternsuche starten.

Die nötige Genauigkeit der Einnordung beträgt ca. 5-10 Bogenminuten, wenn geguidet wird und der Leitstern innerhalb des Bildfeldes liegt. Das genügt allgemein, um auch bei 20min Frames keine Bildfelddrehung sichtbar zu haben. Eine übergrosse Genauigkeit anzustreben bedeutet, sich mit sekundären Effekten auseinandersetzen zu müssen die in der Praxis wenig Auswirkung haben.

Wenn die Werte innerhalb weniger Bogenminuten um Null schwanken, ist der Azimut mit ausreichender Genauigkeit eingestellt und man kann zum zweiten Schritt übergehen – die Ausrichtung der Polhöhe.

- Ein Sternfeld möglichst tief im Osten oder Westen einstellen, in Äquatornähe.
- Bei Position am Himmel entsprechend Osten oder Westen auswählen
- Sternsuche starten
- Messung starten

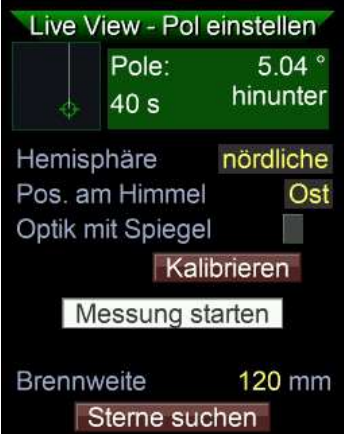

es wird nach ein paar Sekunden die aus der Messung kalkulierte Abweichung in Grösse und Richtung laufend angezeigt, sowie die Zeit. Nach ca. 30 Sekunden sind die Werte stabil genug, um die Korrektur vorzunehmen. Messung dazu stoppen.

Hinunter bedeutet, der Pol liegt tiefer und die Polhöhe der RA Achse muss Richtung Horizont eingestellt werden.

Für grössere Abweichungen kann zur Abschätzung wieder zum Live Bild umgeschaltet werden. Die Höhe des Live Bildes am Himmel beträgt bei 180mm Brennweite 1,15° und bei 120mm 1,7°.

Wenn die Werte innerhalb weniger Bogenminuten um Null schwanken, ist die Polhöhe mit ausreichender Genauigkeit eingestellt und die Montierung eingenordet.

## technische Details

### Die Handbox

Auf der Handbox läuft ein spezielles Betriebs System für Mikrokontroller Programmierung für beste Zuverlässigkeit, und das native USB Protokoll braucht keine Treiberinstallation. Die Firmware kann über eine eigene App upgegradet werden.

Die Handbox besteht aus folgenden Komponenten:

- 32-bit CPU mit 64MB RAM
- **The Search Search LCD Ddisplay**
- sechs beleuchtete Kontrolltasten
- ein USB Port zur 5V Stromversorgung und Kommunikation mit PC (USB-B mini 5-pin)
- ein USB 2.0 Port zum Anschluss der MGEN-3 Kamera
- ein MicroSD Kartenslot
- ein WiFi 802.11 b/g/n Modul
- ST-4 Output Port (mit Optokopplern)
- DSLR Fernauslöser Port (mit Optokoppler)
- AUX Port I/O oder für Kommunikation (mit Optokoppler)
- **•** Echtzeit Uhr mit Batterie

#### Die Kamera

Die Kamera ist speziell für MGEN-3 entwickelt und übermittelt echte Rohbilder. Das Gehäuse ist klein gehalten und das Auflagemass extrem gering, um mit jedem Leitrohr bzw. OAG kompatibel zu sein. Das Alu Gehäuse dient dabei auch zur punktuellen Wärmeabfuhr vom Chip und der einzelnen Elektronik Bauteilen. Die Kamera muss bei Firmware Updates angeschlossen sein, da auch auf ihr Firmware exekutiert wird.

Spezielle Eigenschaften der Kamera:

- raw 12-bit Bild
- gut gepufferte Datenübertragung um Datenausfall zu verhindern
- optimierteDark Korrektion unter Einbeziehung von overscan correction
- multi-crop Funktoion zur schnellen Übertragung der Multistern Bereiche

Der Bild Sensor in der Kamera ist die monochrome Version des AR0130CS:

- 3.75 μm Pixel Grösse
- $\bullet$  1288 x 968 aktive Pixelfläche (4.8 x 3.6 mm)
- Quanten Effizienz ca. 80% bei 570 nm
- read noise ist 4 e- bei max. Verstärkung

Die Kamera wird über das USB Anschlusskabel mit Strom versorgt.

#### Tipps zum erfolgreichen Guiding

Aus unserer langen Erfahrung wissen wir, welche Probleme häufiger beim Guiding auftreten. Hier sind einige Punkte auf die man achten sollte:

- Ungleichgewicht in beiden Achsen: Bei Montierungen die etwas Spiel zwischen Schnecke und Schneckenrad haben, kann die Montierung im Spiel hin und her "schwimmen". Hier darf man nicht ganz ausbalanzieren. In RA kann einfach das Gegengewicht etwas verschoben werden (Übergewicht im Osten bevorzugt, schiebt das Schneckenrad). In DEC muss eventuell ein kleines Gewicht so angebracht werden, dass auch hier die Achse einseitig belastet wird (Gewicht zB an die Knöpfe der Rohrschellen).
- Befestigung des Leitrohres: Das Leitrohr wird am besten in direktem Kontakt mit dem Aufnahmefernrohr befestigt, z.B. im Sucherschuh. Das hilft Verschiebungen vorzubeugen.
- Zugentlastung der Kabel: Das Kamerakabel des Leitrohres und überhaupt alle Kabel sollten zugentlastet geführt werden. Beim Nachführen kann sonst ein Kabel gespannt werden.
- Bildausschnitt des Leitrohres: Der Bildausschnitt des Leitrohres sollte sich mit dem Aufnahmefeld möglichst decken. Das hilft Bildfelddrehung durch ungenaue Einnordung vermeiden.

Die Anleitung wird ergänzt und fortgesetzt....

viel Erfolg und Freude mit dem MGEN-3 ! Ihr Lacerta Team